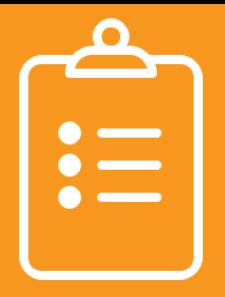

## **GOLD ENTRY CHECKLIST PART C**

All children, regardless of frequency of service or service type (SC, ECSE, SLP, OT, PT, etc.), must be entered and exited in the MyTeachingStrategies™ GOLD® online system.

- Children must be at least six-months of age to be entered into GOLD®
- Children must be eligible to receive a minimum of 6 months of Part C early intervention services to be entered into GOLD®
- If the child will be moving into Part B (Preschool) special education services within the next six months, notify the Part B provider that the child will require GOLD® entry data at the time of transition into Part B services.

Create a child profile in GOLD® for children who are at least 6 months of age and will receive a minimum of 6 months of Part C early intervention services:

- From your opening screen, go to your dropdown navigation window (circle with your initials in the right-hand corner) and select 'Manage \_\_\_\_ Class name'
- On the next screen, under the left-side column, select 'Add Child'

## **Input the following information from the** *required\** **text fields to complete the child's GOLD® profile:**

- 1. \*Select Class
- 2. Class Details
	- a. \*Age or Class/Grade: this determines the child's color band
	- b. \*First Day in Program date the child began in the program
- 3. Child Details
	- a. \*Child's First and Last Name
	- b. Child's Nickname if preferred
	- c. Identifier only used for district purposes. For example: DISTRICT Child ID #
	- d. \*Gender
	- e. \*Birth Date
	- f. \*Primary Language be specific, if you are unsure, ask the family for clarification
	- g. \*Ethnicity Level 1 be specific, if you are unsure, ask the family for clarification
	- h. \*Race Level 1 be specific, if you are unsure, ask the family for clarification
	- i. Student ID # optional, if you choose to fill this section out, student ID# refers to your district  $ID#$
	- j.  $*$ ADVISER ID  $#$  this is the number assigned to the child by the state when they first enter the educational system. It is required to be placed in the child's profile so that the State of Nebraska can easily access the child's GOLD® data.
- 4. \*Funding Sources ask your online administrator which boxes should be marked for this particular child, if unknown
- 5. \*Custom Funding Sources Head Start Agency
	- If the child is enrolled in Head Start, specify which program they attend
	- If the child is not enrolled in Head Start, click 'NA'
- 6. \*IFSP– mark 'Yes'
	- a. What date will this child begin to receive IFSP services? Entry into IDEA Part C should be the original IFSP date.
	- b. Preschool Entry Assessment Tool should always be Teaching Strategies GOLD®
- 7. \*Free and Reduced Lunch Mark as appropriate
- 8. \*Assess this child using the Spanish Language and Literacy Objectives? Mark as appropriate
- 9. Custom Questions: School District Select the district providing early intervention services
- 10. If all information is accurate, click 'Save'
- 11. Begin documenting Entry Data into the system
	- All initial documentation must be entered within 45 calendar days of the IFSP date.

**For further information please refer to your Results Matter Technical Assistance Document: https://www.education.ne.gov/nemtss/early-childhood-special-education-services**